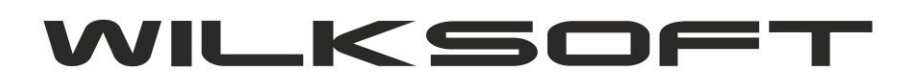

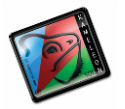

42-200 Częstochowa ul. Kiepury 24A 034-3620925 [www.wilksoft..pl](http://www.wilksoft..pl/)

## **KAMELEON.ERP KOREKTA FK – ZMIANA DANYCH NABYWCY**

KAMELEON.ERP w wersji 8.50 został wyposażony w dodatkowy typ korekty dla serii dokumentów FK. Nowy typ korekty umożliwia całkowitą zmianę danych nabywcy. Poniżej prezentujemy sposób użycia tego typu korekty.

*\_\_\_\_\_\_\_\_\_\_\_\_\_\_\_\_\_\_\_\_\_\_\_\_\_\_\_\_\_\_\_\_\_\_\_\_\_\_\_\_\_\_\_\_\_\_\_\_\_\_\_\_\_\_\_\_\_\_\_\_\_\_\_\_\_\_\_\_\_\_\_\_\_\_\_\_\_\_\_\_\_\_\_\_\_\_\_\_\_\_\_\_\_\_\_\_\_\_\_\_\_\_\_\_\_\_\_\_\_\_\_\_\_\_\_\_*

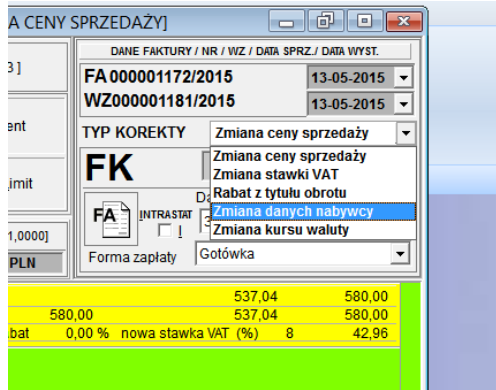

Po wybraniu typu korekty, program umożliwia wybranie innego kontrahenta (nabywcy) dla korygowanej FV (w części księgowej nie zostają wykonane jednak żadne przeksięgowania dotyczące pierwotnego nabywcy dokumentu źródłowego).

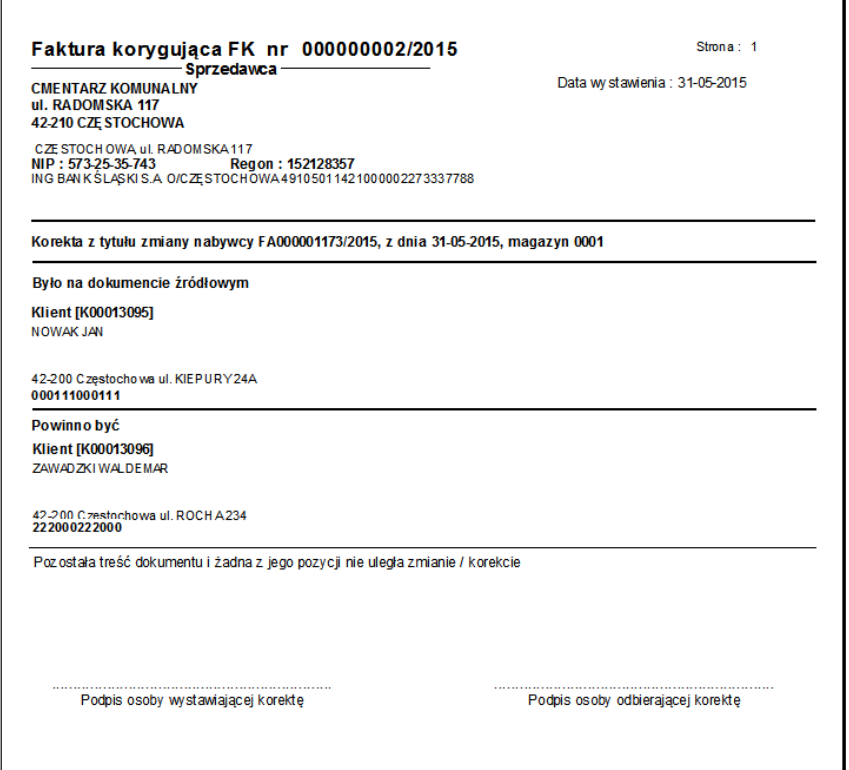

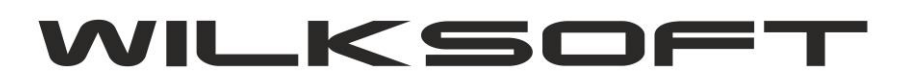

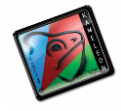

42-200 Częstochowa ul. Kiepury 24A 034-3620925 [www.wilksoft..pl](http://www.wilksoft..pl/)

Powyżej zaprezentowany wydruk jest oczywiście tworzony przy użyciu szablonu i można go dowolnie dostosować do indywidualnych potrzeb.

*\_\_\_\_\_\_\_\_\_\_\_\_\_\_\_\_\_\_\_\_\_\_\_\_\_\_\_\_\_\_\_\_\_\_\_\_\_\_\_\_\_\_\_\_\_\_\_\_\_\_\_\_\_\_\_\_\_\_\_\_\_\_\_\_\_\_\_\_\_\_\_\_\_\_\_\_\_\_\_\_\_\_\_\_\_\_\_\_\_\_\_\_\_\_\_\_\_\_\_\_\_\_\_\_\_\_\_\_\_\_\_\_\_\_\_\_*

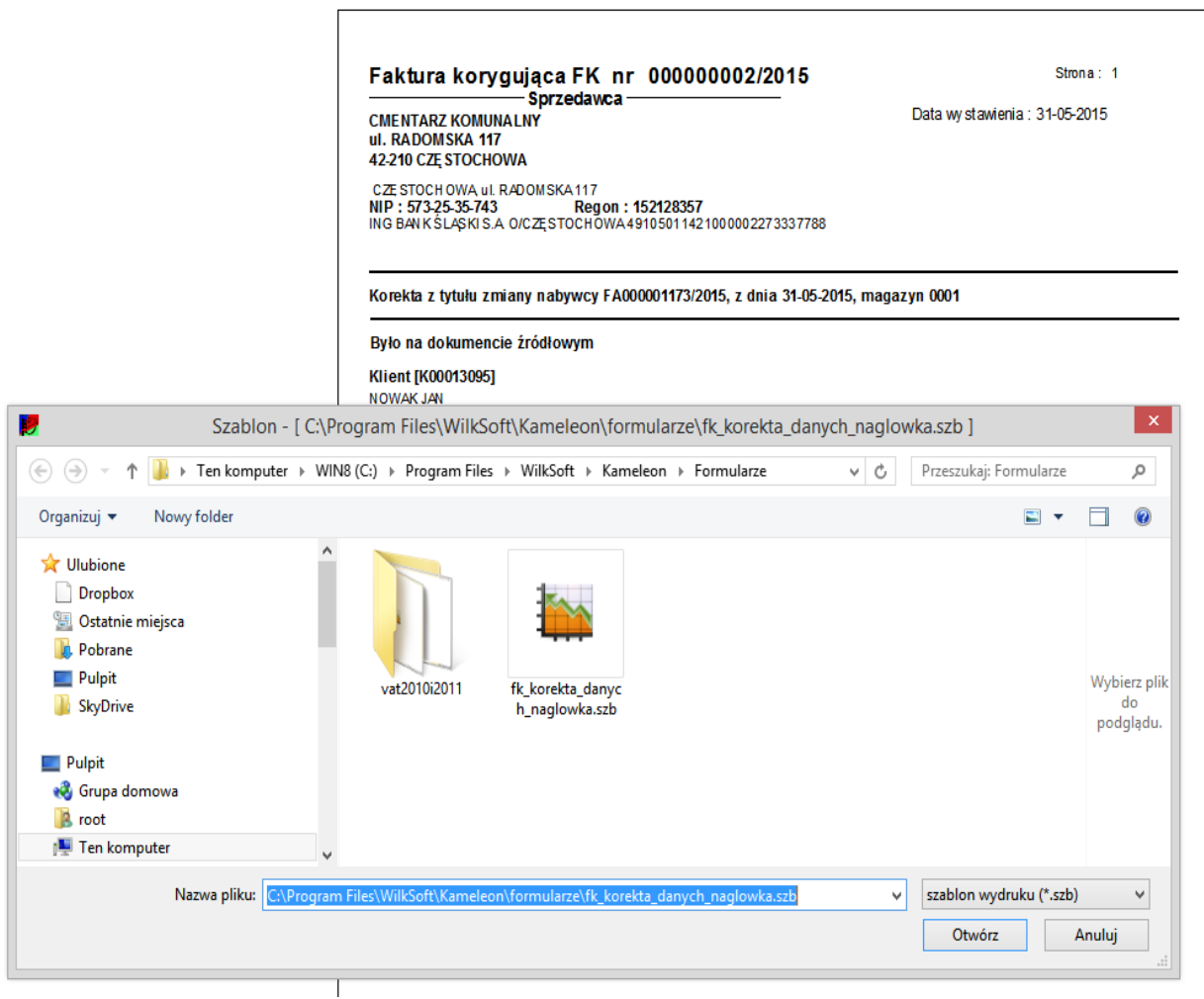